# **AV Quick Start Guide**

#### **Connect to the Crestron Mercury**

To access the room's camera and microphone for video conferencing:

Connect the provided USB-A cable to your device

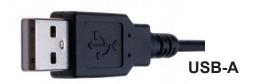

For the highest quality presentation experience, physically connect the device to the network via the provided ethernet cable.

#### **Zoom Video Input Selection**

Select **Huddly IQ** as the camera option within the Zoom meeting:

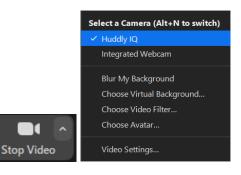

### **Zoom Audio Input/Output Selection**

Select **Echo Cancelling Speakerphone** as the microphone AND speaker option within the Zoom meeting:

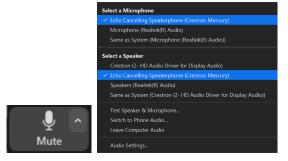

If this option is not available, select **Crestron Mercury**.

Select Echo Cancelling Speakerphone as the system audio output on your device.

If this option is not available, select Crestron Mercury.

Note: In-room audio should be adjusted from the Crestron Mercury device.

## (Optional) Camera Control Application - Huddly App

Install Huddly app from <a href="https://www.huddly.com/app/">www.huddly.com/app/</a>

Launch and select either MANUAL or AUTO camera control

Note: There may be a slight delay in camera movement

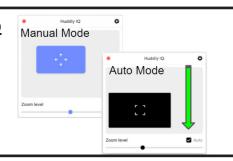

If you require expedited technical assistance with the A/V system, please scan the QR code to fill out a Problem Report.

You can also call (303) 735-4357 or "5-4357" from the in-room phone.

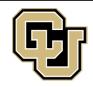

# Learning Spaces Technology

UNIVERSITY OF COLORADO BOULDER

OFFICE OF INFORMATION TECHNOLOGY

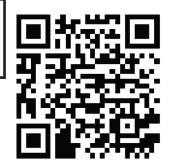